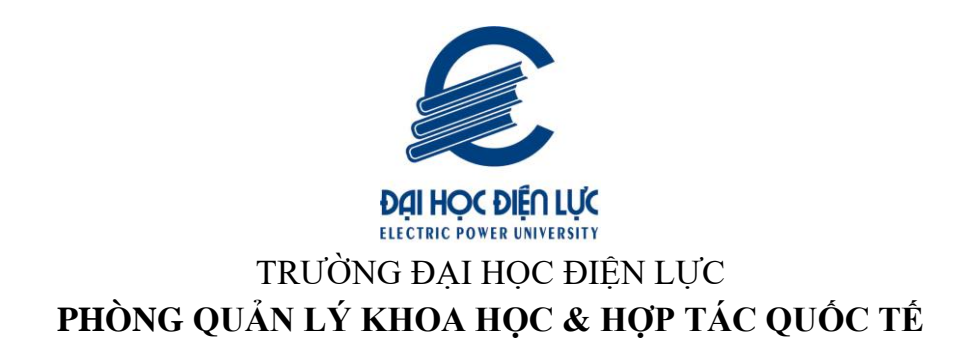

# **THÔNG TIN VỀ CÔNG BỐ KHOA HỌC QUỐC TẾ**

**Phần 1: Tìm hiểu chung về hệ thống ISI & SCOPUS**

**Hà Nội, tháng 7 năm 2021**

# **LỜI NÓI ĐẦU**

Hiện nay nhu cầu của các nhà khoa học Việt Nam về việc đăng bài trên các tạp chí quốc tế uy tín ngày càng tăng cao và trường Đại học Điện lực cũng không nằm ngoài xu hướng tất yếu đó. Vì vậy việc xác minh tính minh bạch và uy tín của các tạp chí quốc tế ngày càng đóng vai trò quan trong.

Trên thế giới có rất nhiều hệ thống xếp hạng các tạp chí, trong đó hai hệ thống được coi là phổ biến và có được sự thừa nhận rộng rãi trong cộng đồng khoa học quốc tế là các tạp chí nằm trong danh mục Web of Science Core Collection (WoS, trước đây thường biết với tên gọi phổ biến là ISI) và Scopus. Do vậy Hướng dẫn này sẽ tập trung đề cập đến những thông tin cập nhật nhất về WoS và Scopus nhằm cung cấp những hiểu biết nhất định, xác thực và cần thiết cho các nhà nghiên cứu trường Đại học Điện lực nói riêng và các cá nhân, tổ chức đồng mối quan tâm nói chung.

Trong quá trình biên soạn tài liệu, nhóm tác giả đã cố gắng cập nhật những thông tin mới nhất, liên lạc trực tiếp với các nhà xuất bản, các tổ chức có liên quan,… với mục đích đưa đến cho người đọc những thông tin chính xác, cập nhật nhất, tuy nhiên không tránh khỏi thiếu xót, rất mong nhận được sự góp ý của Thầy/Cô, người đọc để tài liệu được hoàn thiện hơn. Mọi thông tin đóng góp xin liên hệ qua địa chỉ email: [maint@epu.edu.vn.](mailto:maint@epu.edu.vn)

Trân trong./.

#### **1. Web of Science Core Collection (WoS)**

#### **1.1. Web of Science Core Collection (WoS) là gì?**

Web of Science Core Collection là danh mục các tạp chí, sách, kỷ yếu hội nghi đáng tin cậy và có chật lượng bao gồm hơn 21.100 tạp chí học thuật chất lượng được tuyển chọn trên toàn thế giới với hơn 250 lĩnh vực khoa học, khoa học xã hội và nghệ thuật, nhân văn, hơn 205.000 kỷ yếu hội nghị và trên 104.000 đầu sách chọn lọc [1]. Tuy nhiên bài viết này chỉ đề cập đến các sản phẩm tạp chí thuộc danh WoS.

Tạp chí nằm trong danh mục WoS được chia thành 4 chỉ mục chính bao gồm:

#### **Science Citation Index Expanded (SCIE)**

Danh mục SCIE vốn được biến đến là danh mục SCI (Science Citation Index) được khởi tạo năm 1964. Kể từ tháng 01/2020, danh mục SCI chính thức được gộp vào danh mục SCIE (hình 1) trên hệ thống WoS.

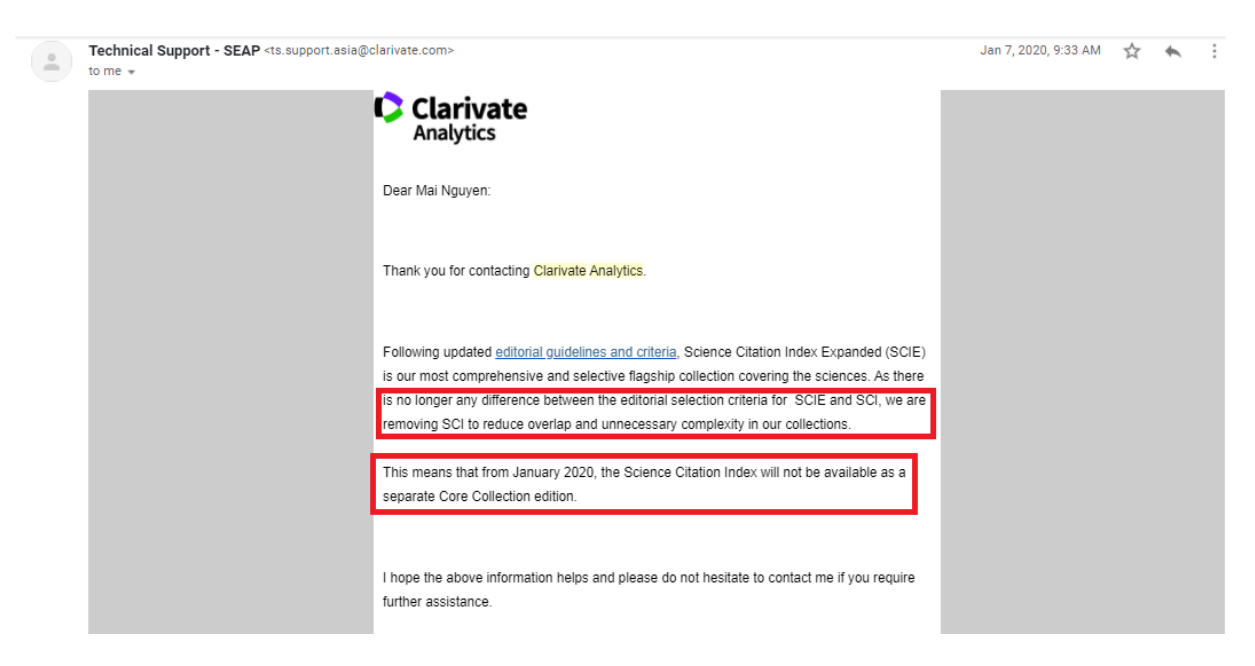

*Hình 1. Email xác nhận thông tin của Clarivate Analytics (Hình ảnh được phòng QLKH&HTQT chụp lại)*

Theo đó, để nắm bắt thông tin chính thống, phòng QLKH&HTQT đã trực tiếp liên hệ với Clarivate để được giải đáp về việc gồm danh mục SCI vào SCIE. Ngày 07/1/2020 phòng đã nhận được phản hồi như sau: "Kể từ tháng 1 năm 2020, danh mục SCI sẽ chính thức ra khỏi danh mục WoS core collection, các tạp chí thuộc danh mục SCI trước đó sẽ được gộp vào danh mục SCIE"

Hiện nay, danh mục SCIE gồm hơn 9.200 tạp chí có ảnh hưởng nhất thế giới trên 178 lĩnh vực khoa học tự nhiên, ứng dụng, kỹ thuật và y tế với hơn 53 triệu bản ghi và 1,18 tỷ tài liệu tham khảo được trích dẫn từ những năm 1900 đến nay [2].

#### **Social Sciences Citation Index (SSCI)**

Danh mục SSCI gồm hơn 3.400 tạp chí thuộc 58 lĩnh vực khoa học xã hội, cũng như các mục được chọn lọc từ 3.500 tạp chí khoa học và kỹ thuật hàng đầu thế giới. Hơn 9,37 triệu bản ghi và 122 triệu tài liệu tham khảo được trích dẫn từ năm 1900 đến nay [3].

#### **Arts & Humanities Citation Index (AHCI)**

Danh mục AHCI gồm hơn 1.800 tạp chí thuộc 28 lĩnh vực nghệ thuật & nhân văn, với trên 4,9 triệu hồ sơ và 33,4 triệu tài liệu tham khảo được trích dẫn từ năm 1975 đến nay [4].

#### **Emerging Sources Citation Index (ESCI)**

Được khởi tạo vào năm 2015 nhưng tính đến nay danh mục ESCI đã có tới hơn 7.800 tạp chí gồm hơn 3 triệu bản ghi và 74,4 triệu tài liệu tham khảo được trích dẫn từ năm 2005 đến nay [5]. Các tạp chí nằm trong danh mục ESCI bao gồm tất cả các lĩnh vực và phạm vi từ ấn phẩm quốc tế phạm vi rộng tới những ấn phẩm khu vực phạm vi chuyên sâu hơn.

Hiện nay Web of Science sử dụng bộ 28 tiêu chí để đánh giá tạp chí được chia thành 24 tiêu chí chất lượng và 04 tiêu chí về tầm ảnh hưởng. Theo đó, các tạp chí chỉ cần thoả mãn 24 tiêu chí chất lượng của WoS sẽ được đưa vào danh mục ESCI [6].

Để đảm bảo các tạp chí nằm trong bộ sưu tập thích hợp, các tạp chí trong danh mục ESCI sẽ được kiểm duyệt liên tục như hình 2 dưới đây:

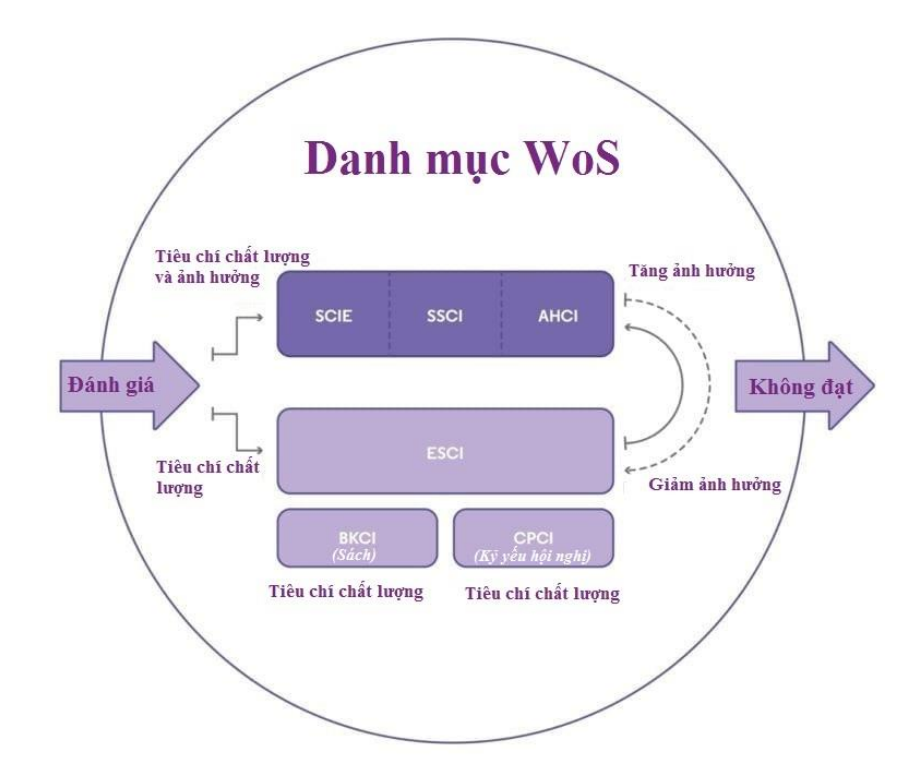

*Hình 2. Quy trình đánh giá các danh mục của WoS (Hình ảnh được dịch từ nguồn [6])*

- Các tạp chí ESCI thoả mãn 04 tiêu chí về chỉ số ảnh hưởng sẽ chuyển sang SCIE, SSCI hoặc AHCI. Tương tự, các tạp chí nằm trong SCIE, SSCI và AHCI bị giảm uy tín, không đạt 04 tiêu chí về chỉ số ảnh hưởng sẽ bị chuyển sang danh mục ESCI.
- Bất kỳ tạp chí nào không đáp ứng 24 tiêu chí chất lượng sẽ bị xóa khỏi danh mục WoS.
- Các chỉ mục sách và kỷ yếu hội nghị cũng chỉ cần đạt 24 tiêu chí chất lượng của WoS là sẽ được xếp hạng vào danh mục BKCI hoặc CPCI.

#### **1.2. Lịch sử hình thành và phát triển của WoS**

Danh mục WoS phát triển từ danh mục ISI đã đi qua một quãng dài lịch sử được sơ lược tại hình 3.

# Lược sử danh mục tạp chí<br>uy tín WoS

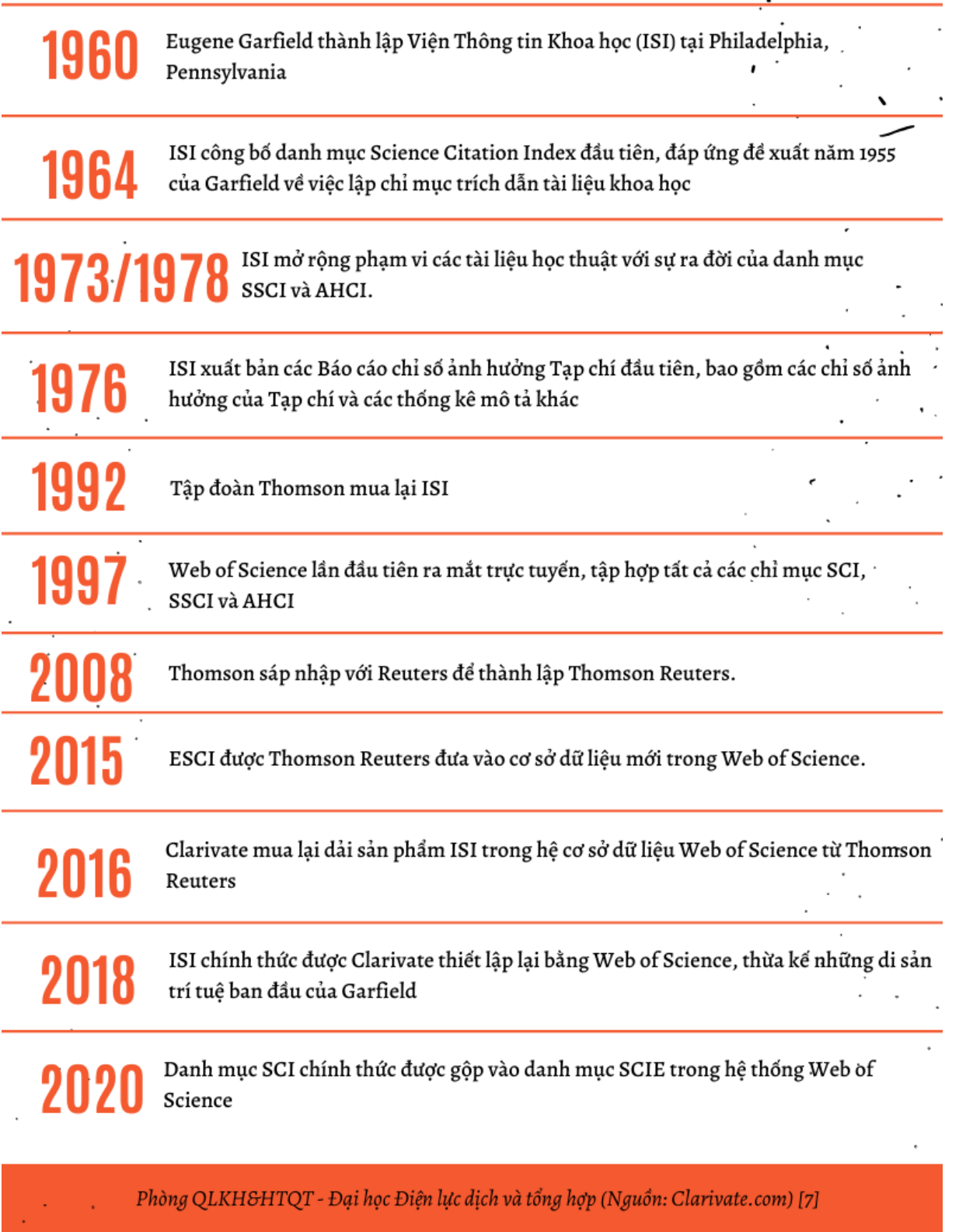

*Hình 3. Lược sử danh mục tạp chí uy tín*

Hiện nay, Tập đoàn Clarivate là đơn vị sở hữu các sản phẩm trí tuệ và học thuật bao gồm cả danh mục WoS. Trong đó ban quản lý Onex (một tập đoàn đầu tư và quản lý vốntại Toronto), Baring Private Equity Asia (BPEA - công ty đầu tư thay thế tư nhân tại Hồng Kông, được xem là một trong những công ty đầu tư thay thế tư nhân độc lập lớn nhất Châu Á) và Clarivate đang nắm giữ 73,8% quyền sở hữu của Clarivate [8].

Mặc dù kể từ đầu năm 2021, Onex và BPEA đang luân phiên nhau rao bán các cổ phiếu phổ thông của Clarivate nhưng đến nay hai tổ chức này vẫn được xem là những cổ đông lớn nhất và có sức ảnh hướng tới các quyết sách quan trọng của Clarivate.

## **1.3. Phương pháp tra cứu tạp chí quốc tế trong danh mục WoS**

- *Bước 1*: Truy cập website chính thức WoS của Clarivate: <https://mjl.clarivate.com/home>
- *Bước 2*: Nhập tên chính xác của tạp chí hoặc mã ISSN hoặc E-ISSN của tạp chí vào ô theo mũi tên trong hình 4.

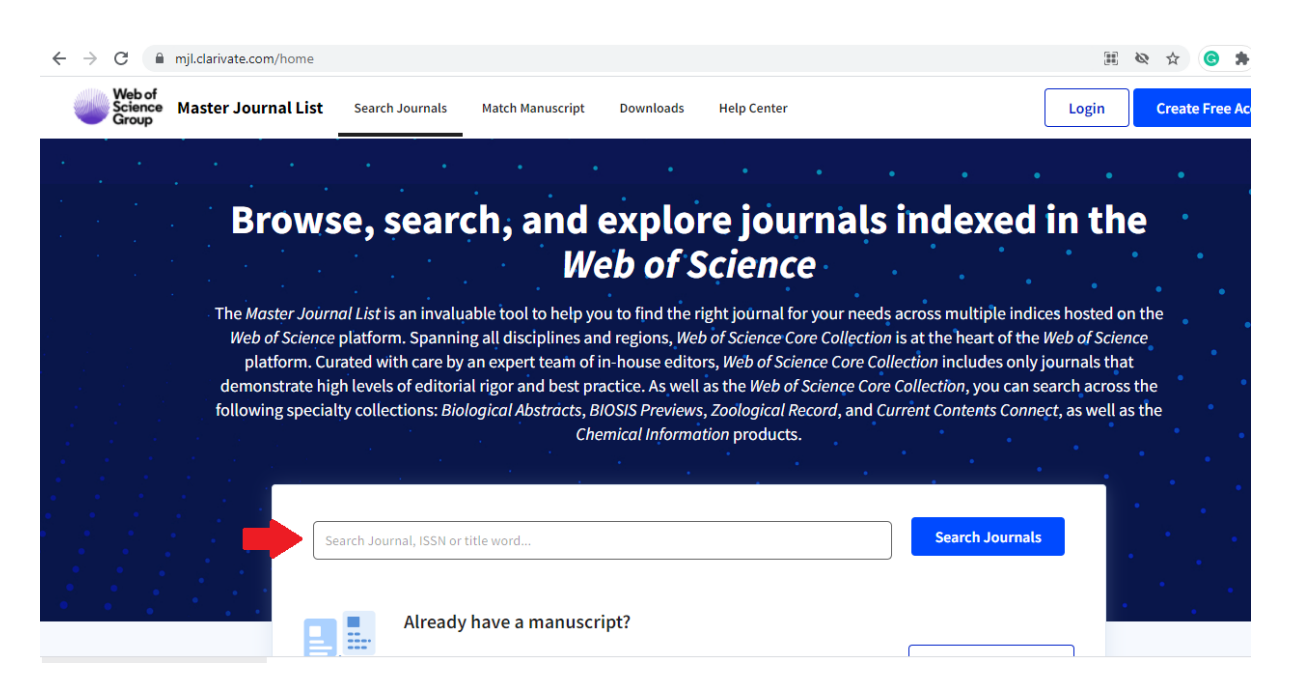

*Hình 4. Màn hình hiển thị trên trang tìm kiếm của WoS (Hình ảnh được phòng QLKH&HTQT chụp lại)*

*Bước 3*: Chon "Search Journals". Lúc này màn hình sẽ hiển thị các kết quả bao gồm chỉ mục trong WoS của tạp chí đó như hình 5.

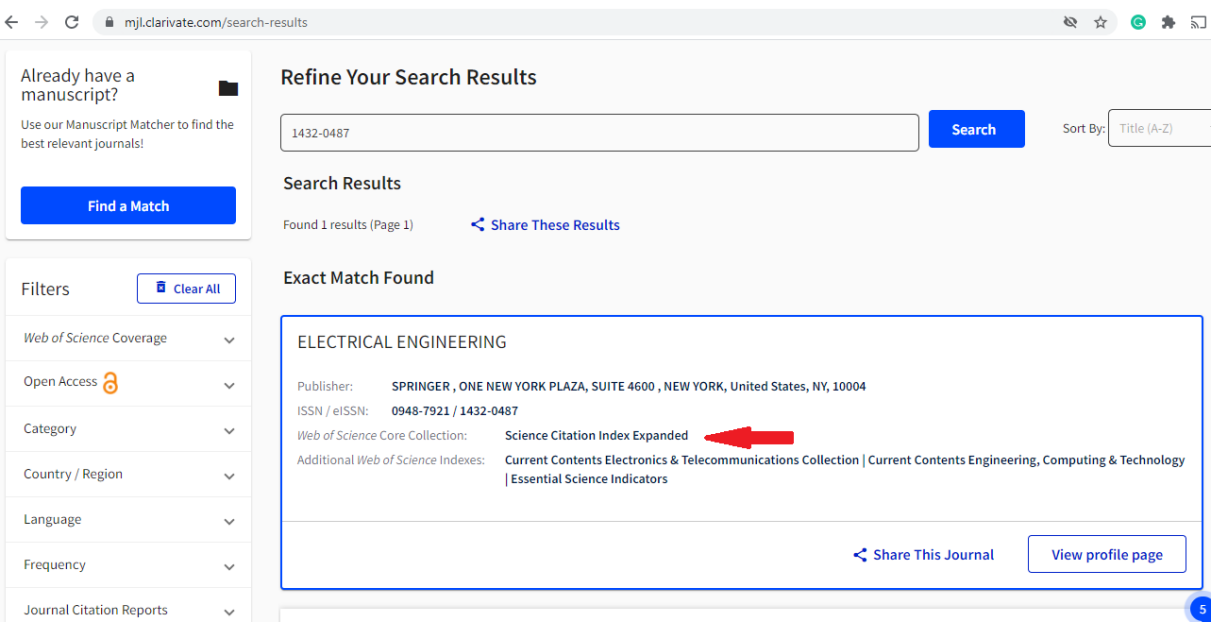

*Hình 5. Màn hình hiển thị kết quả tìm kiếm tại WoS (Hình ảnh được phòng QLKH&HTQT chụp lại)*

 *Bước 4*: Nếu muốn biết thêm thông tin, các nhà nghiên cứu có thể đăng ký/đăng nhập tài khoản (miễn phí) rồi chọn "view profile page" và màn hình sẻ hiển thị toàn bộ các thông tin về tạp chí này từ nhà xuất bản, số lần xuất bản/năm, chỉ số trích dẫn theo năm JCI, chỉ số ảnh hưởng JIF (nếu tài khoản có đăng ký đặt mua "báo cáo trích dẫn" (JCR) theo năm của Clarivate như hình 6.

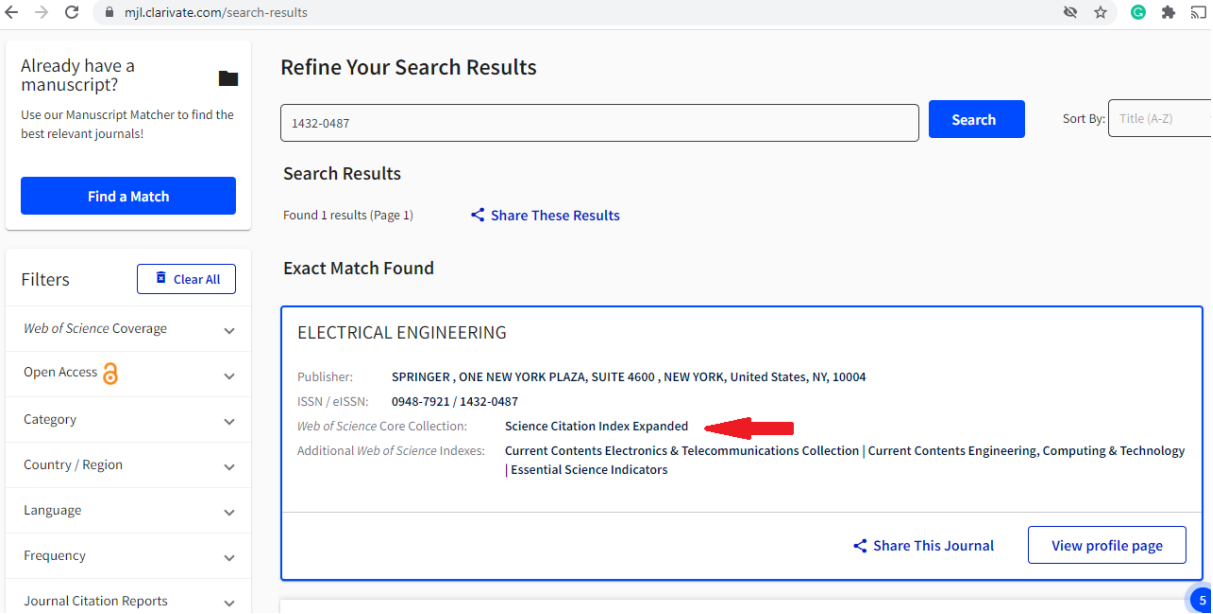

*Hình 6. Màn hình hiển thị thông tin chi tiết của một tạp chí thuộc WoS (Hình ảnh được phòng QLKH&HTQT chụp lại)*

#### **2. Scopus**

#### **2.1. Thông tin chung về Scopus**

Được thành lập vào năm 2004 bởi một nhóm nhỏ của Elsevier tại Amsterdam, Hà Lan. Khi đó, Elsevier là một nhà xuất bản các sản phẩm nghiên cứu lớn với lượng xuất bản hơn 2.500 tạp chí khoa học. Ngay từ những ngày đầu thành lập, Scopus đã bao gồm 3 chỉ mục là tạp chí khoa học, kỷ yếu hội nghị và sách [9].

Trong lịch sử non trẻ của mình, cho đến nay Scopus đã và đang phát triển rất mạnh mẽ, từ 27 triệu chỉ mục năm 2004 đến hơn 82 triệu chỉ mục với các tài liệu được trích lại từ năm 1788, với hơn 25.700 tạp chí; hơn 98.000 hội nghị; và hơn 234.000 đầu sách từ hơn 7.000 nhà xuất bản khác nhau trên toàn thế giới tính đến cuối 2020 (hình. 7). Vào năm 2016, Scopus đã chính thức giới thiệu chỉ số CiteScore của riêng mình để đánh giá hiệu suất của tạp chí [9].

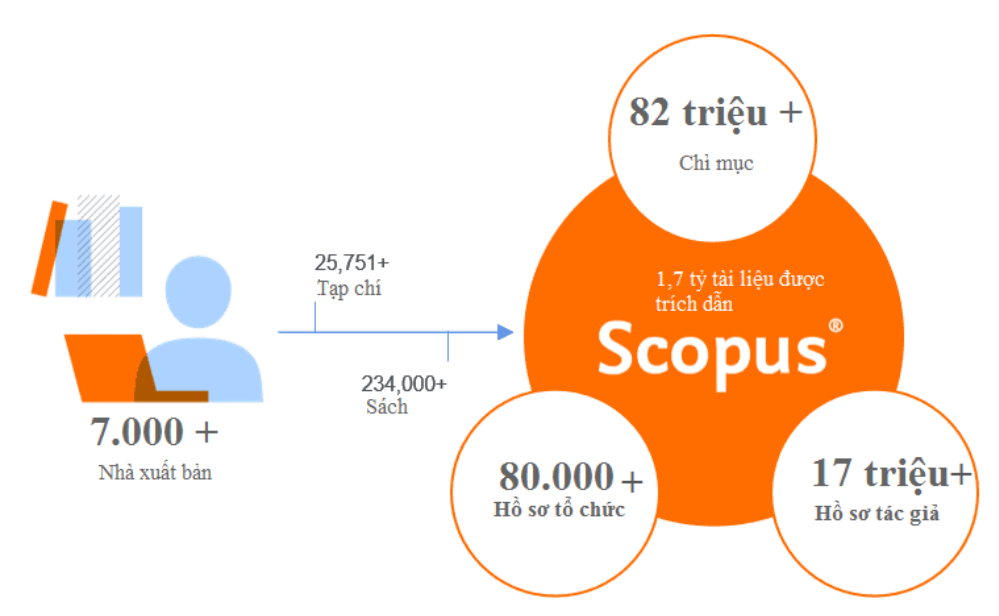

*Hình 7. Số liệu chỉ mục của Scopus tính đến cuối 2020 (Hình ảnh được dịch từ nguồn [10])*

Với phạm vi bao phủ nội dung toàn diện, dữ liệu chất lượng cao và các công cụ phân tích, tìm kiếm chính xác, Scopus cung cấp cơ sở dữ liệu trong phạm vi rộng và sâu cho các nhà nghiên cứu, thủ thư, quản lý nghiên cứu và các chuyên gia nghiên cứu với các thành quả vô cùng ấn tượng.

## **2.2. Phương pháp tra cứu tạp chí quốc tế trong danh mục Scopus**

 **Cách 1**. Xem video hướng dẫn bằng hình ảnh (không có tiếng) của Scopus dành cho các đối tượng khác nhau và mục đích tra cứu khác nhau tại:

[https://service.elsevier.com/app/answers/detail/a\\_id/14799/supporthub/scopus/r](https://service.elsevier.com/app/answers/detail/a_id/14799/supporthub/scopus/related/1/) [elated/1/](https://service.elsevier.com/app/answers/detail/a_id/14799/supporthub/scopus/related/1/)

- **Cách 2**. Tra cứu nhanh trên trang tra cứu chính thức của Scopus
	- o *Bước 1*: Truy cập website:

<https://www.scopus.com/sources?invalidSource=t>

o *Bước 2*: Lựa chọn phương thức tìm kiếm theo tên tác giả hay theo tên sản phẩm (tạp chí, kỷ yếu, sách), dễ dàng tìm thấy trên màn hình hiển thị như hình 8

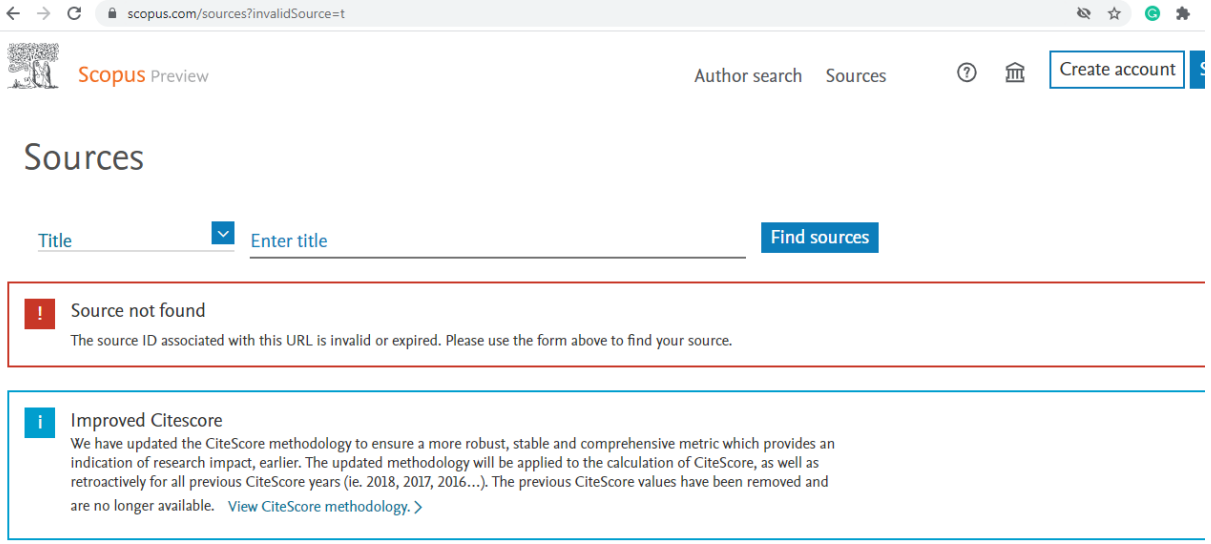

*Hình 8. Màn hình hiển thị của thanh tìm kiếm Scopus (Hình ảnh được phòng QLKH&HTQT chụp lại)* 

o *Bước 3*: Sau khi nhập thông tin tìm kiếm, nếu tạp chí/kỷ yếu/sách đó nằm trong danh mục của Scopus thì màn hình sẽ hiển thị như hình 9.

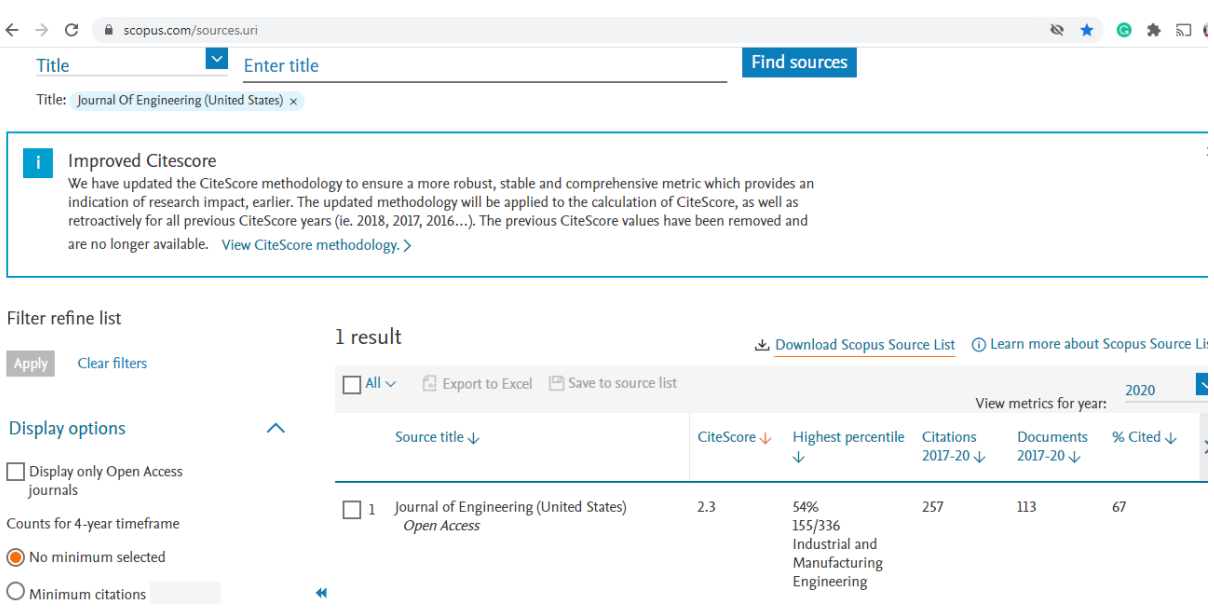

*Hình 9. Màn hình hiển thị của kết quả tìm kiếm trên Scopus preview (Hình ảnh được phòng QLKH&HTQT chụp lại)* 

o *Bước 4*: Tại màn hình của bước 3, tác giả có thể nhấn chọn vào phần tên tạp chí/kỷ yếu/sách được hiển thị để có được kết quả chi tiết hơn như hình 10.

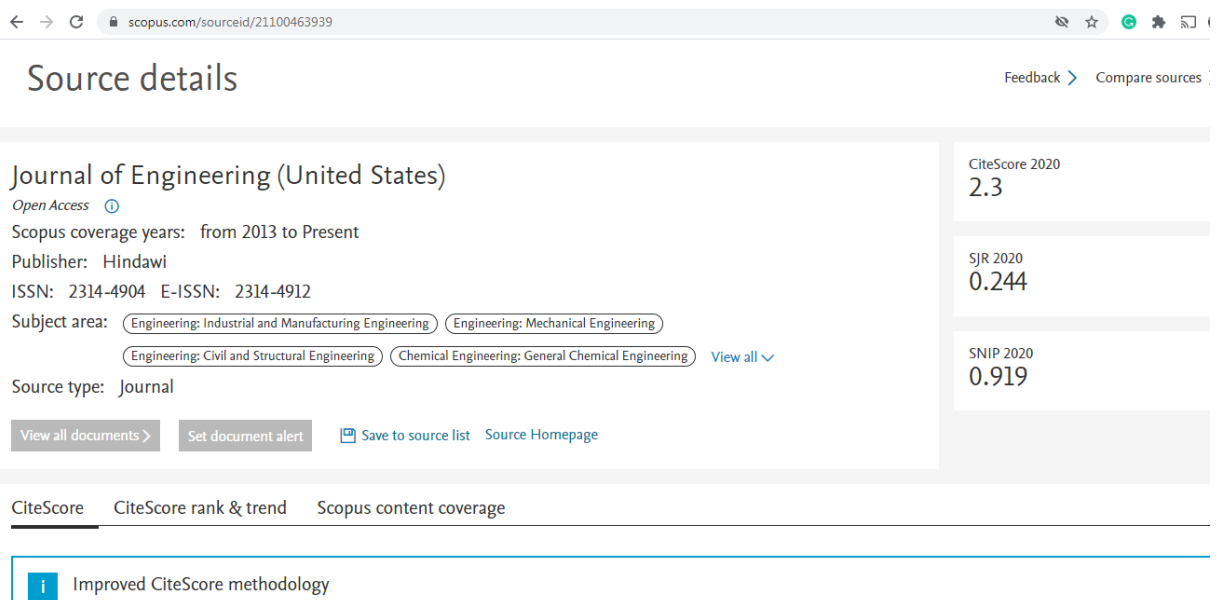

*Hình 10. Màn hình hiển thị của kết quả tìm kiếm chi tiết trên Scopus preview (Hình ảnh được phòng QLKH&HTQT chụp lại)* 

Quy trình đánh giá của Scopus diễn ra liên tục, mỗi năm Scopus sẽ rà soát và đánh giá lại toàn bộ các tạp chí nếu không đạt những yêu cầu về Self-citation rate (tỷ lệ tự trích dẫn), Total citation rate (tổng tỷ lệ trích dẫn so với các tạp chí cùng lĩnh vực), CiteScore (chỉ số trích dẫn) trong 2 năm liên tục thì tạp chí sẽ bị loại khỏi danh mục Scopus và chỉ được phép đánh giá lại sau 5 năm [11].

Do vậy các tác giả kiểm tra kép bằng cách tìm kiếm và kiểm tra thêm một lần nữa thông tin của tạp chí mình quan tâm tại tệp "*Download the Source title list (incl. Scopus discontinued sources list)*" được cập nhật hàng tháng. Tệp này các cá nhân, tổ chức đều được phép tải miễn phí (không cần đăng nhập) tại mục "*Stringent Standards*" trong trang:<https://www.elsevier.com/solutions/scopus/how-scopus-works/content>

Hi vọng với bài viết cập nhật này cùng các hướng dẫn phương pháp tra cứu cụ thể, các nhà nghiên cứu đã có thêm những thông tin hữu ích và bổ sung một vài kiến thức, kỹ năng cho việc kiểm tra và xác thực tạp chí quốc tế uy tín phù hợp cho việc đăng bài.

*\* Bài viết được phòng QLKH&HTQT biên dịch và tổng hợp. Mọi thông tin lấy từ đây vui lòng trích nguồn rõ ràng và đầy đủ.* 

# **TÀI LIỆU THAM KHẢO**

[1] <https://clarivate.com/webofsciencegroup/solutions/web-of-science/>

[2] <https://clarivate.com/webofsciencegroup/solutions/webofscience-scie/>

[3] <https://clarivate.com/webofsciencegroup/solutions/webofscience-ssci/>

[4] [https://clarivate.com/webofsciencegroup/solutions/webofscience-arts-and](https://clarivate.com/webofsciencegroup/solutions/webofscience-arts-and-humanities-citation-index/)[humanities-citation-index/](https://clarivate.com/webofsciencegroup/solutions/webofscience-arts-and-humanities-citation-index/)

[5] <https://clarivate.com/webofsciencegroup/solutions/webofscience-esci/>

[6] [https://clarivate.com/webofsciencegroup/journal-evaluation-process-and-selection](https://clarivate.com/webofsciencegroup/journal-evaluation-process-and-selection-criteria/)[criteria/](https://clarivate.com/webofsciencegroup/journal-evaluation-process-and-selection-criteria/)

[7] [https://clarivate.com/webofsciencegroup/solutions/the-history-of-](https://clarivate.com/webofsciencegroup/solutions/the-history-of-isi/#:~:text=In%201997%2C%20soon%20after%20the,in%20a%20single%20web%20portal.&text=In%201992%2C%20the%20Thomson%20Corporation,2008%20to%20form%20Thomson%20Reuters)

[isi/#:~:text=In%201997%2C%20soon%20after%20the,in%20a%20single%20web%20](https://clarivate.com/webofsciencegroup/solutions/the-history-of-isi/#:~:text=In%201997%2C%20soon%20after%20the,in%20a%20single%20web%20portal.&text=In%201992%2C%20the%20Thomson%20Corporation,2008%20to%20form%20Thomson%20Reuters) [portal.&text=In%201992%2C%20the%20Thomson%20Corporation,2008%20to%20f](https://clarivate.com/webofsciencegroup/solutions/the-history-of-isi/#:~:text=In%201997%2C%20soon%20after%20the,in%20a%20single%20web%20portal.&text=In%201992%2C%20the%20Thomson%20Corporation,2008%20to%20form%20Thomson%20Reuters) [orm%20Thomson%20Reuters](https://clarivate.com/webofsciencegroup/solutions/the-history-of-isi/#:~:text=In%201997%2C%20soon%20after%20the,in%20a%20single%20web%20portal.&text=In%201992%2C%20the%20Thomson%20Corporation,2008%20to%20form%20Thomson%20Reuters)

[8] [https://clarivate.com/news/churchill-capital-corp-and-clarivate-analytics-announce](https://clarivate.com/news/churchill-capital-corp-and-clarivate-analytics-announce-merger-agreement/)[merger-agreement/](https://clarivate.com/news/churchill-capital-corp-and-clarivate-analytics-announce-merger-agreement/)

[9] Schotten, M., Aisati, M.e., Meester, W.J.N., Steiginga, S. and Ross, C.A. (2017) 'A Brief History of Scopus: The World's Largest Abstract and Citation Database of Scientific Literature', in Cantú-Ortiz, F.J. (ed.) Research Analytics: Boosting University Productivity and Competitiveness through Scientometrics, 1st edition, New York: Taylor & Francis Group.

[10] <https://www.elsevier.com/solutions/scopus/how-scopus-works>

[11] [https://www.elsevier.com/solutions/scopus/how-scopus-works/content/content](https://www.elsevier.com/solutions/scopus/how-scopus-works/content/content-policy-and-selection)[policy-and-selection](https://www.elsevier.com/solutions/scopus/how-scopus-works/content/content-policy-and-selection)